## Выбор бизнес-процесса на ТСД в «Магазине 15»

Последние изменения: 2024-03-26

В «Магазине 15» есть возможность выбрать на ТСД бизнес-процесс, по которому будет происходить загрузка документа в 1С, если для данного типа документа на ТСД бизнес-процесс не является уникальным. Данная функция особенно полезна, если для одной операции на ТСД предусмотрены разные бизнес-процессы использования.

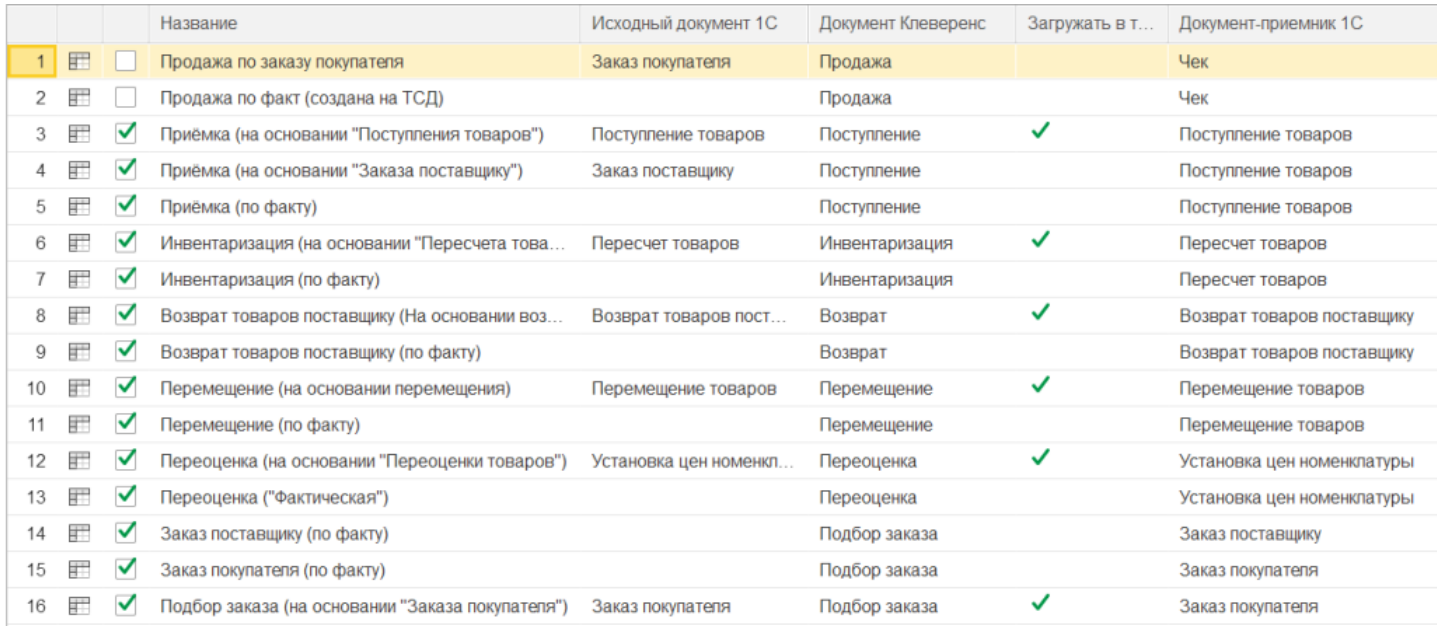

Для того, чтобы активировать данную функцию на ТСД, необходимо:

1. В главном меню ТСД выбрать пункт «Настройки», а затем «Настройки документов».

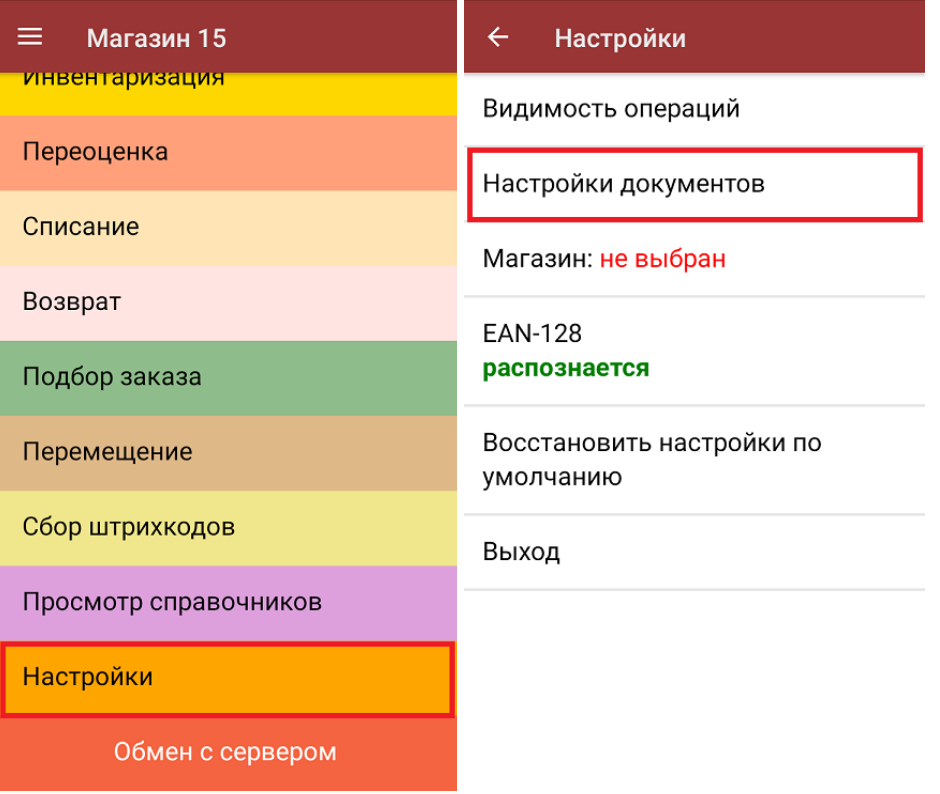

2. Установить значение «Да» для настройки «Выбирать бизнес-процесс».

 $\leftarrow$ Настройки

Валюта цен р.

Режим ввода с/н: единичный

Разрешить отмену документа Нет

Выбирать бизнес-процесс Да

Операция Сбор штрихкодов

Операция Поступление

Операция Подбор заказа

Выбрать бизнес-процесс на ТСД можно только в том случае, если вы создаете новый документ на устройстве. При выгрузке готового документа из «1С: Предприятия» бизнес-процесс выбирается в основной [обработке](https://www.cleverence.ru/support/50247/?cat=697).

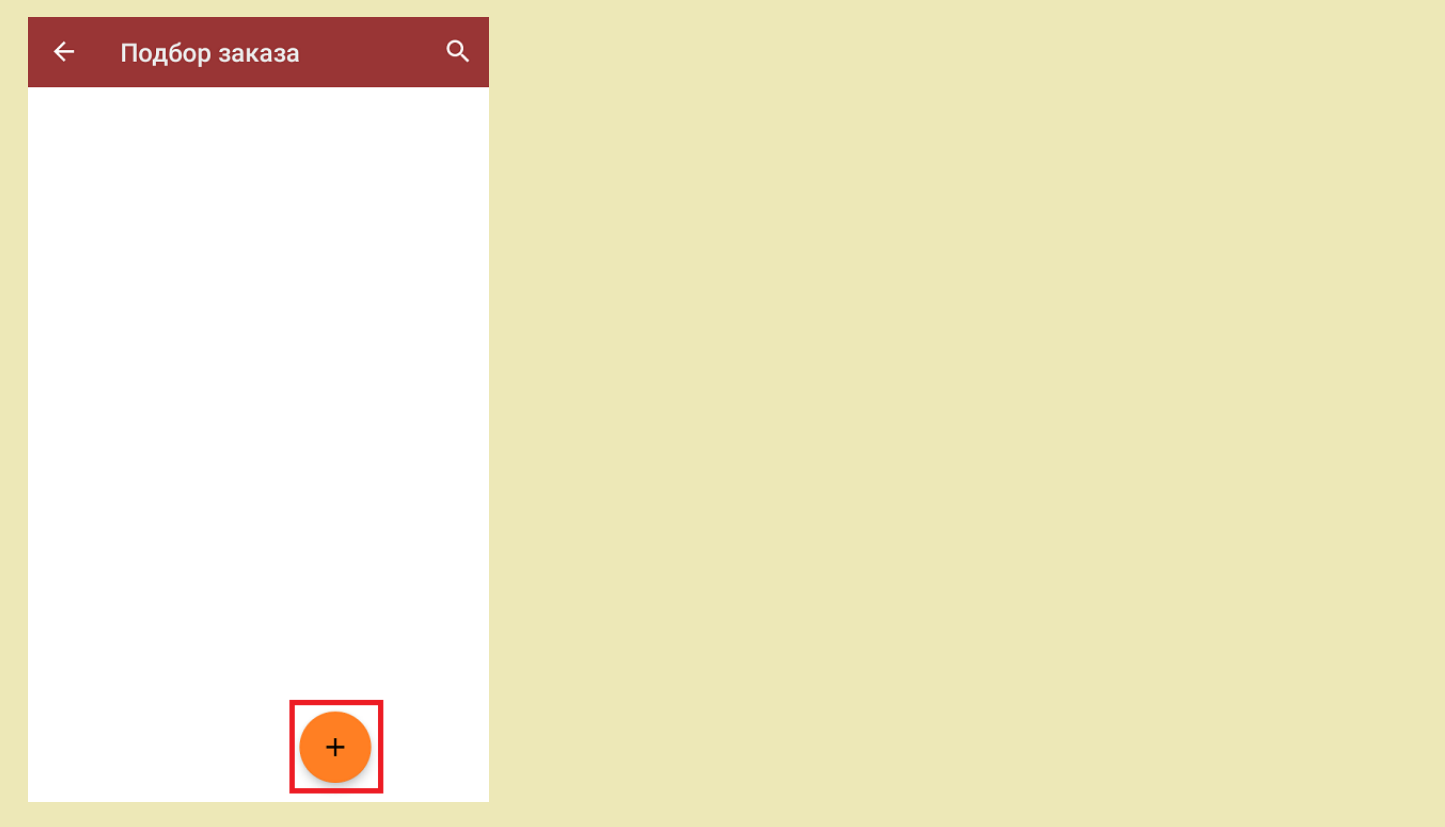

После создания нового документа появится окно, в котором необходимо выбрать бизнес-процесс, по которому полученный документ будет загружаться в 1С. Список доступных бизнес-процессов зависит от того, к какой конфигурации 1С подключено устройство.

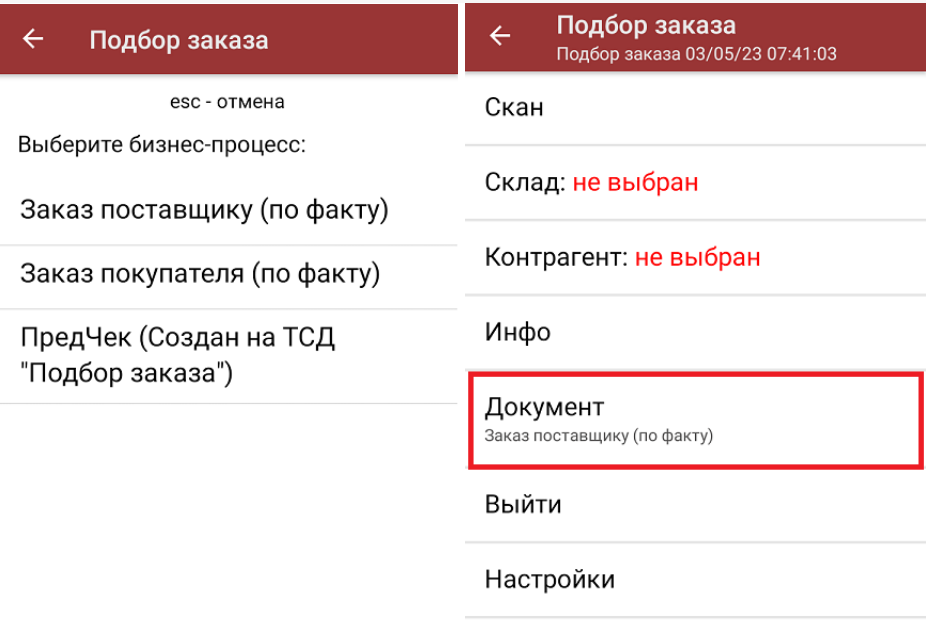

При повторном нажатии на пункт «Документ» в главном меню операции снова появится окно со списком доступных бизнес-процессов, поэтому выбранный ранее бизнес-процесс можно изменить на другой.

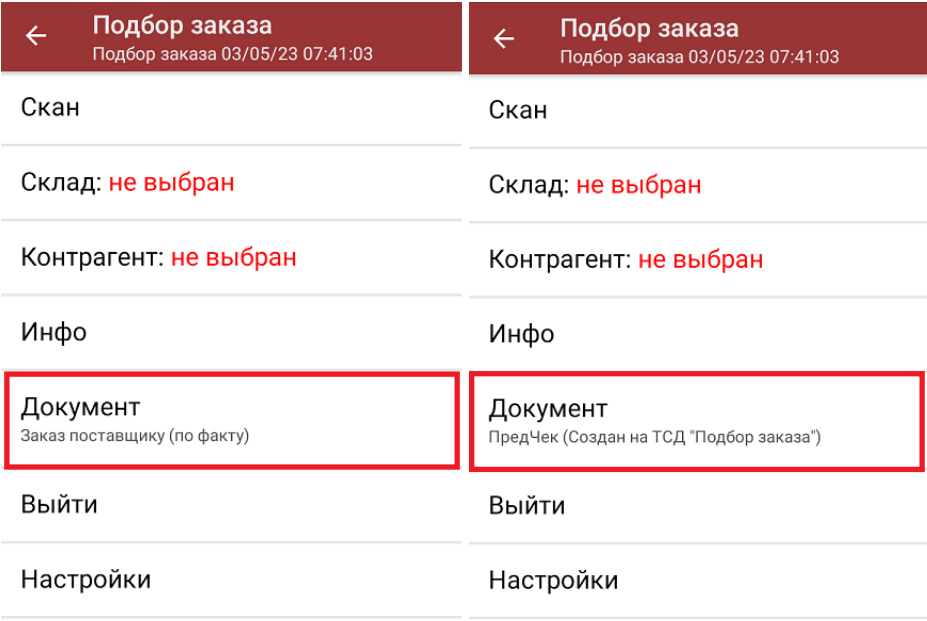

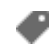

работа на ТСД, Магазин 15

## Не нашли что искали?